## **Homburgisches Gymnasium Nümbrecht Gymnasium der Gemeinde Nümbrecht**

Homburgisches Gymnasium Nümbrecht Mateh-Yehuda-Str. 5, 51588 Nümbrecht Tel.: 02293/913040 Fax: 02293/913045 Mail: info@homburgischesgymnasium.de

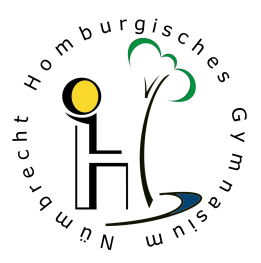

# **iPads** Stand: März 2021, C. Schneider

### **Grundlagenwissen** und **Unterrichtsmanagement**

Um erfolgreich mit iPads im Unterricht arbeiten zu können, müssen sich Lehrerinnen und Lehrer mit den folgenden Inhalten und Möglichkeiten vertraut machen.

#### **1. Accounts**

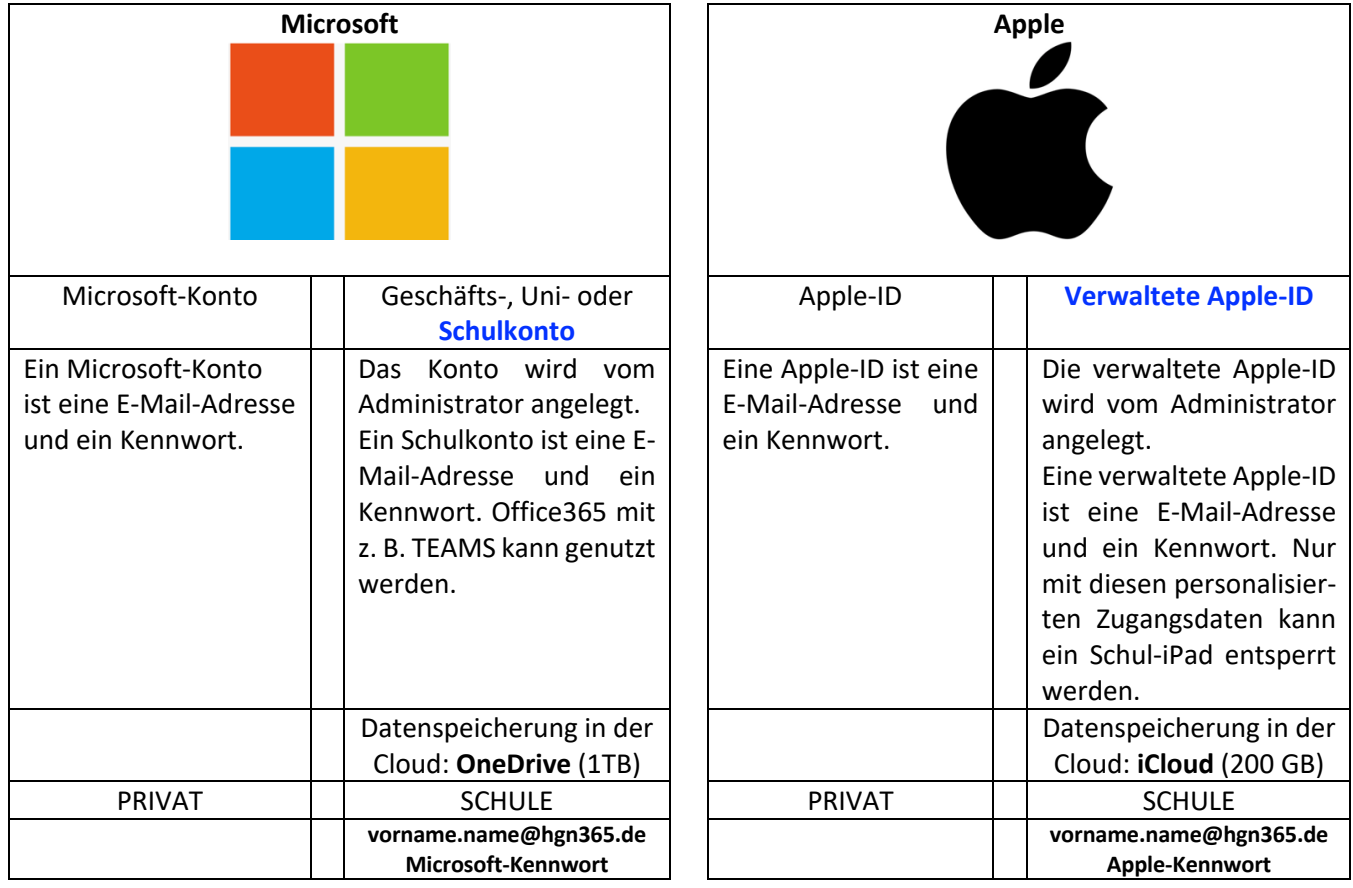

#### **2. WLAN (Internetzugang)**

Ohne Internetzugang ist die Aktivierung eines iPads im Allgemeinen nicht möglich! Zugriff auf **WLAN-Einstellungen**: 1. iPad-Schülergeräte: Doppelklick auf den Home-Button. 2. iPad-Lehrer-Dienstgeräte: Wischen von der Ecke oben rechts.

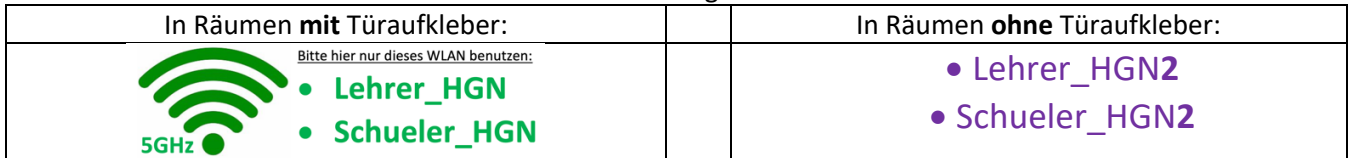

#### **3. Shared iPads (Geteilte iPads)**

Die Benutzung der schuleigenen iPads ist **nur mit einer verwalteten Apple-ID** möglich. Die Inhalte der letzten 5 Benutzer bleiben lokal auf dem jeweiligen iPad gespeichert. Meldet sich ein weiterer Benutzer an, werden die **persönlichen Einstellungen** und **persönlichen Inhalte** aus der iCloud nachgeladen.

#### **4. Unterrichtsmanagement (CLASSROOM APP)**

Alle Klassen und die Oberstufe sind durch den Administrator (MDM Administration) auf den iPad-Dienstgeräten bereits angelegt. Zur Benutzung der CLASSROOM App müssen sich die iPadsim selben Unterrichtsraum befinden sowie WLAN und Bluetooth eingeschaltet sein.

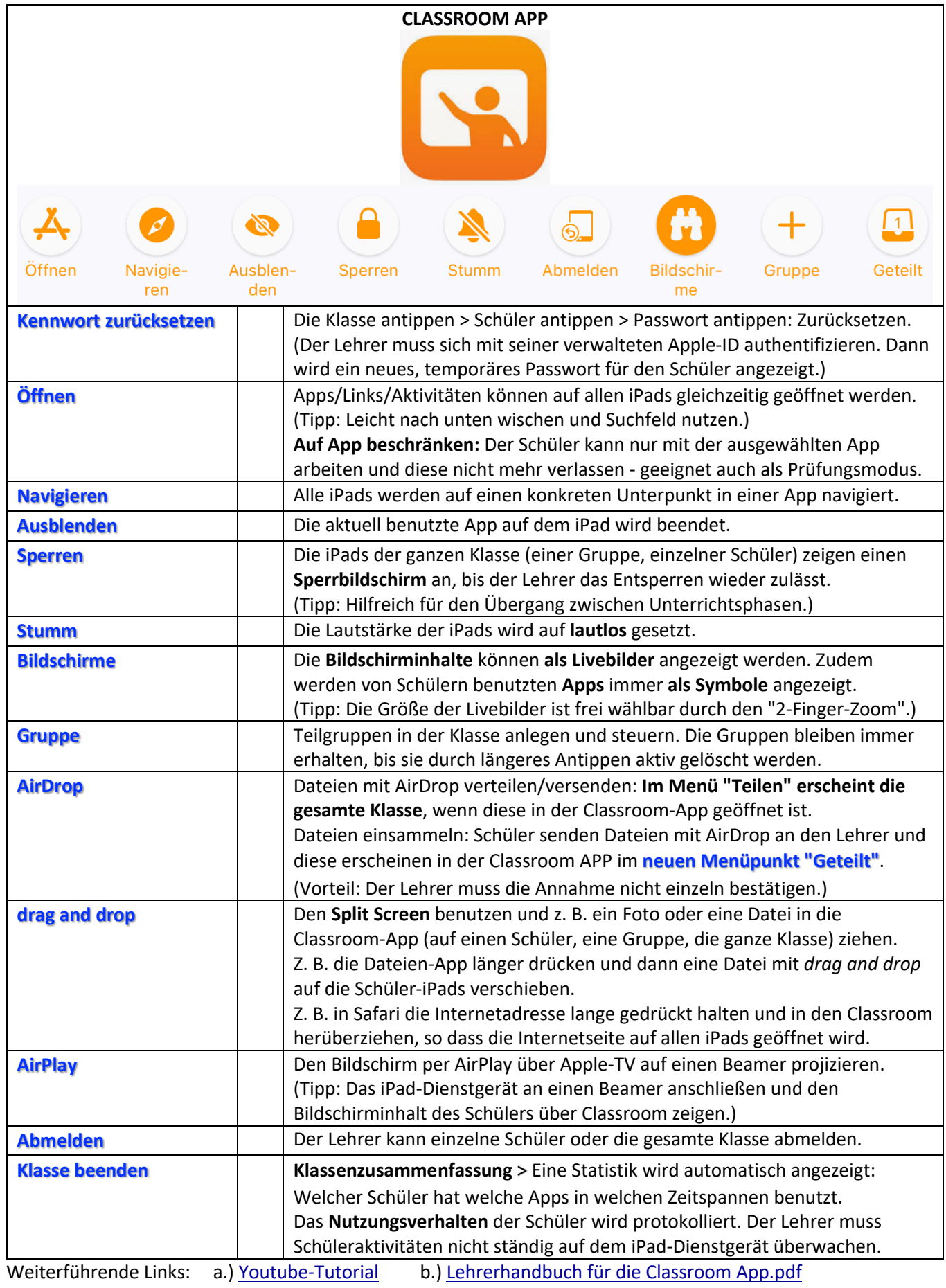